## **Set User Defaults**

Users in the Student Administration areas will find it helpful to set certain fields to default when you are performing a search in PeopleSoft. For instance, you will want to set the Term field to always default to the current term.

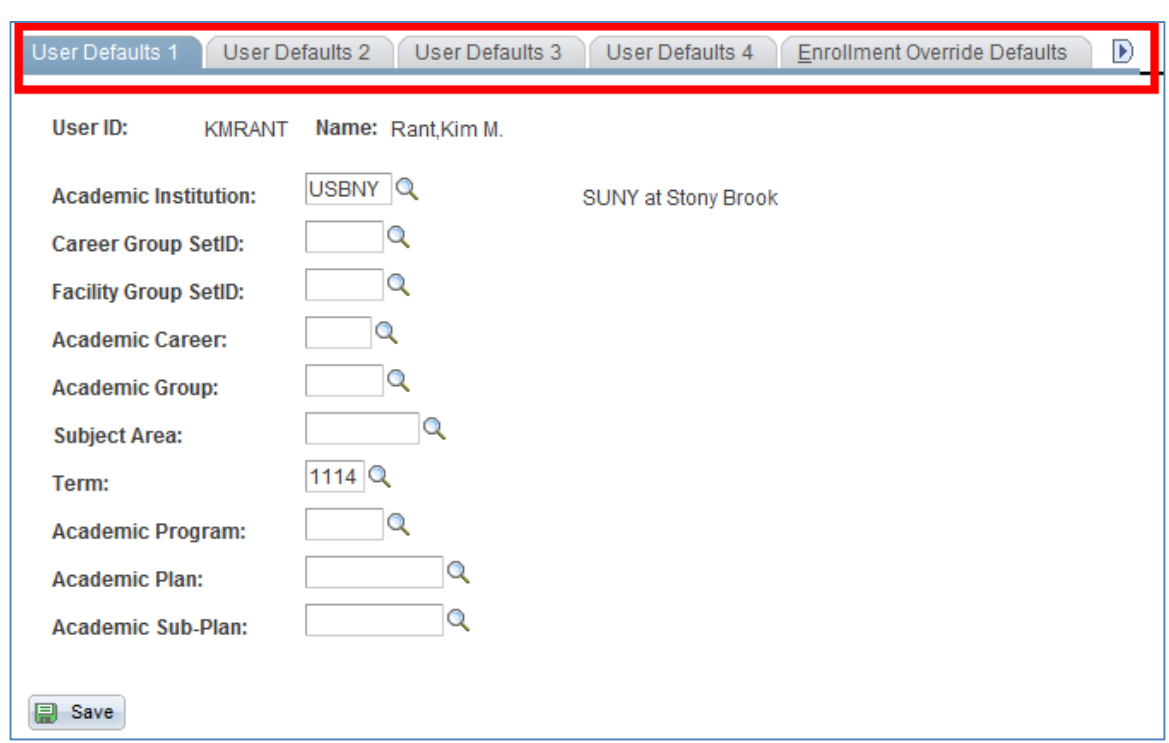

## *Navigation*: Main Menu > Set Up SACR > User Defaults

Click the tabs and set defaults for the fields that pertain to the work that you do in PeopleSoft.

Click **Save**.

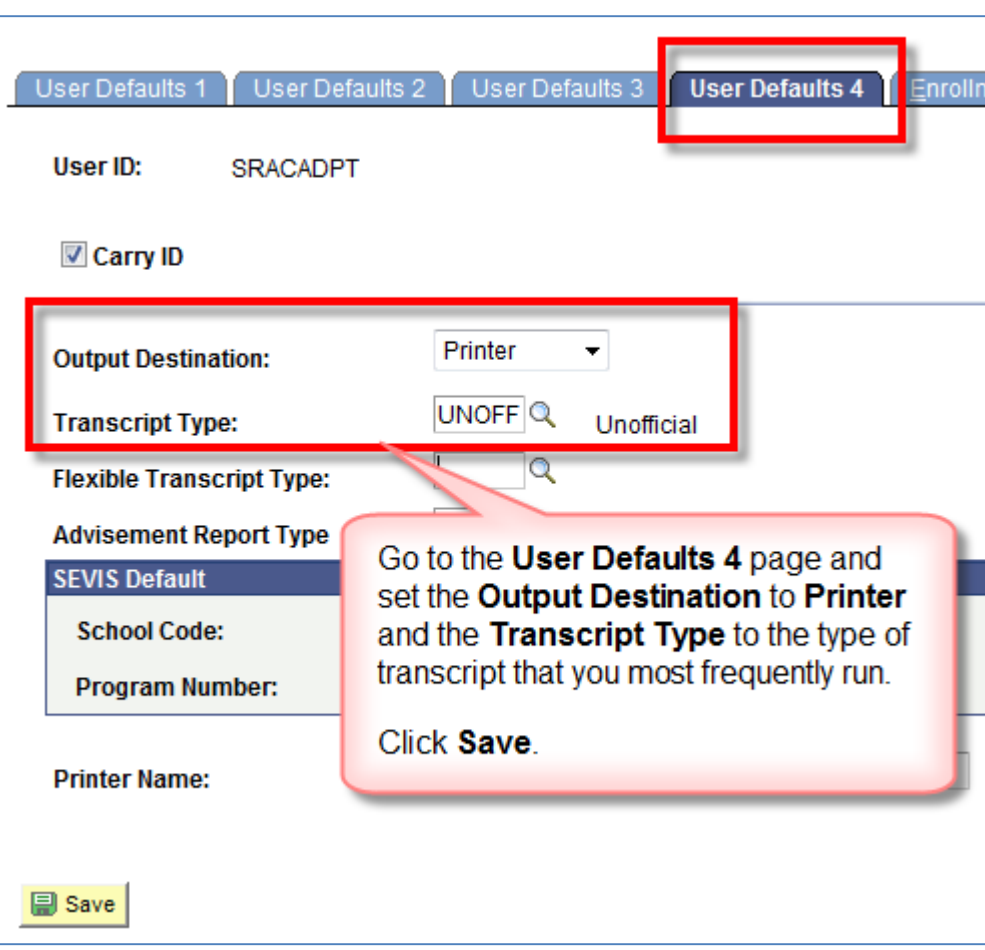

If you use the Transcript Request page you will want to set the following two fields to default.